# **E**hipsmall

Chipsmall Limited consists of a professional team with an average of over 10 year of expertise in the distribution of electronic components. Based in Hongkong, we have already established firm and mutual-benefit business relationships with customers from,Europe,America and south Asia,supplying obsolete and hard-to-find components to meet their specific needs.

With the principle of "Quality Parts,Customers Priority,Honest Operation,and Considerate Service",our business mainly focus on the distribution of electronic components. Line cards we deal with include Microchip,ALPS,ROHM,Xilinx,Pulse,ON,Everlight and Freescale. Main products comprise IC,Modules,Potentiometer,IC Socket,Relay,Connector.Our parts cover such applications as commercial,industrial, and automotives areas.

We are looking forward to setting up business relationship with you and hope to provide you with the best service and solution. Let us make a better world for our industry!

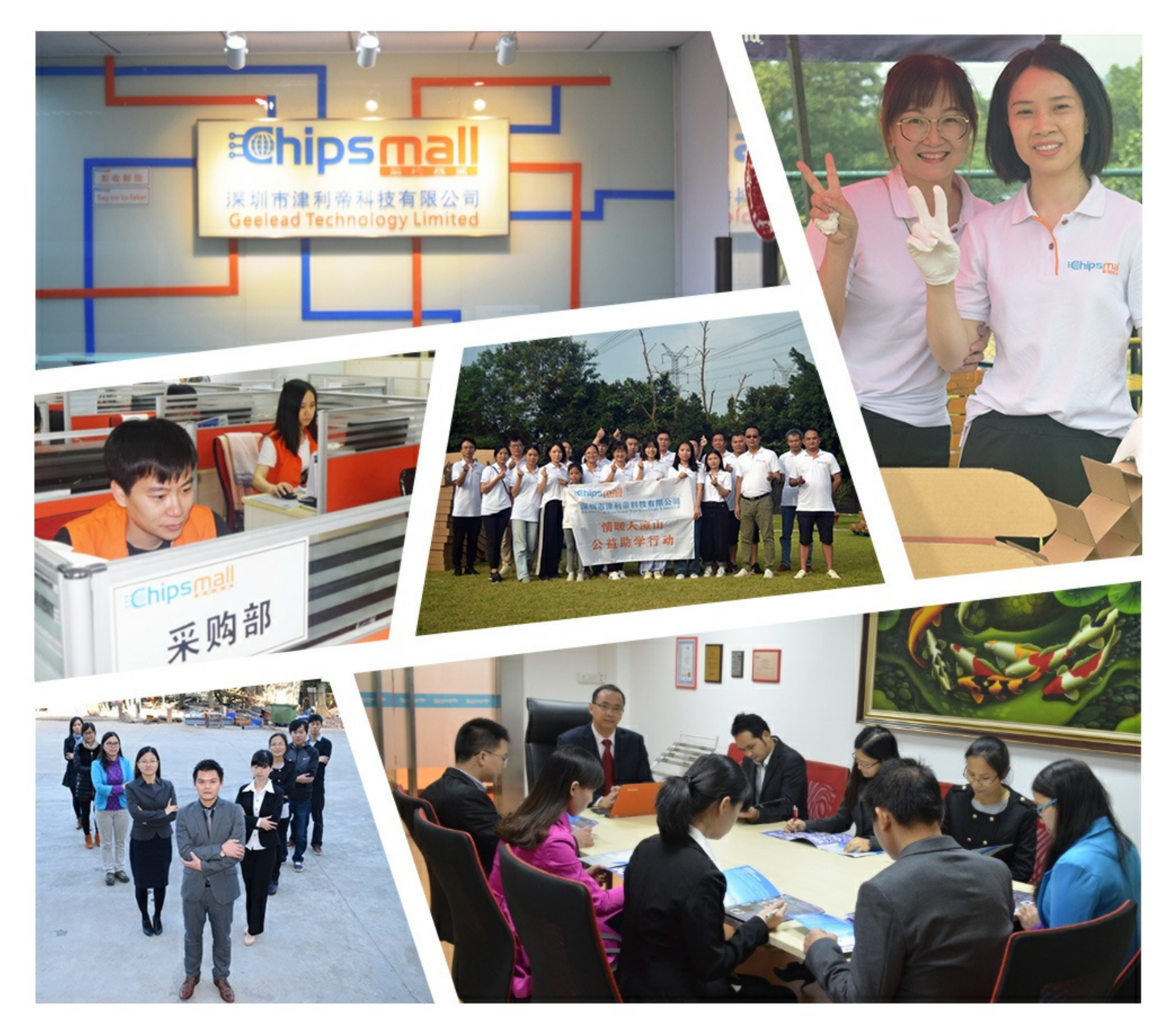

# Contact us

Tel: +86-755-8981 8866 Fax: +86-755-8427 6832 Email & Skype: info@chipsmall.com Web: www.chipsmall.com Address: A1208, Overseas Decoration Building, #122 Zhenhua RD., Futian, Shenzhen, China

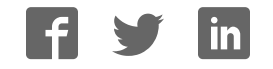

# **OLED Switch click**

### **OLED Switch click**

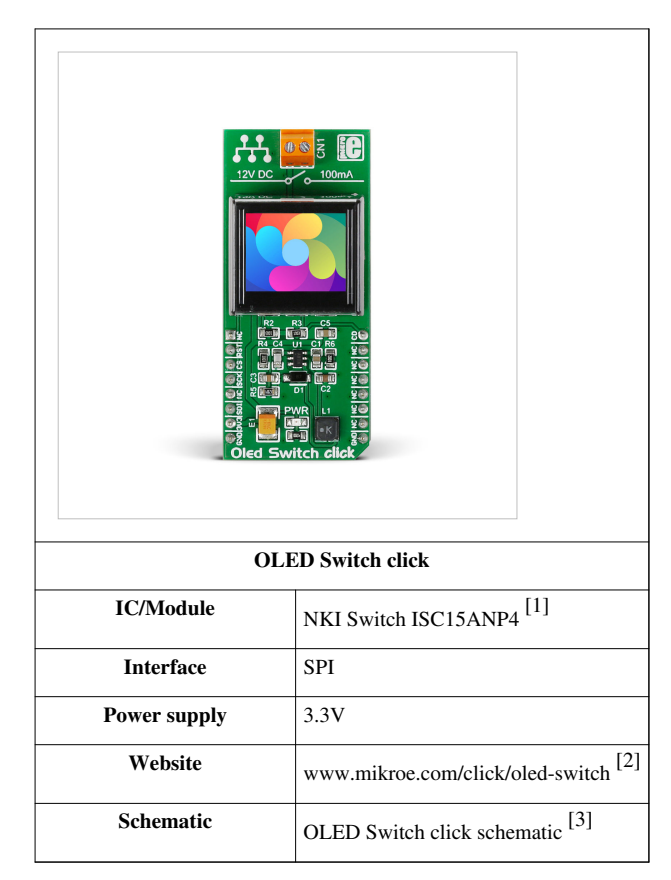

If you are building any type of human machine interface, OLED Switch click can help you keep the design simple, clear and interactive. It can be used in designing a control panel for an industrial machine… or a DIY arcade.

### **Features and usage notes**

#### **Hardware: a full color OLED built in a button**

This board has a module that combines a button and a full color organic LED display, plus input/output screw terminals for connecting external electronics.

The mechanical button itself is nicely built, with a translucent black housing. When pressed, it gives satisfying tactile feedback.

The display, built in the button itself, can show 64 by 48 pixel images with up to 65k colors (16-bit depth).

With the screw terminals, you can toggle an external circuit on and off.

The display is big enough to display simple information, whether as icons or words. Small characters are legible and clear.

The most interesting feature is that the display can be programmed to change the picture when needed (for example, you can design a reprogrammable keypad that would allow users to switch from latin to cyrillic script or to chinese characters).

VisualTFT can be used to prepare the bmp images. There is a learn.mikroe.com article that explains how to to take 16 or 24 bit bmp pictures and create C arrays.

The board communicates with the target MCU through the mikroBUS™ SPI interface. It uses a 3.3V power supply only.

#### **Software: frame buffering**

The internal frame buffer on the OLED display holds 96x64 pixels with 2 bytes of 565 formatted color information for each. When displaying an image the size of the display, (64x48) the image will be displayed well, unless scrolled. To scroll an image without having random pixels from unused space in the internal frame buffer, load a 96x64 image onto the OLED Switch click with your desired image centered like the blue colored area in the picture below.

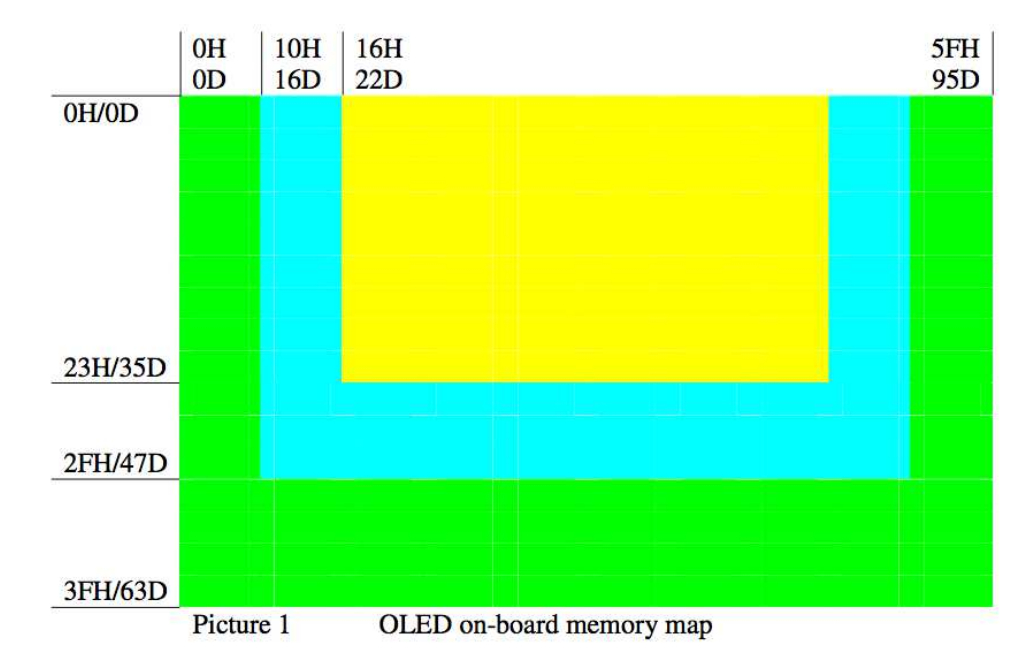

#### **Programming**

This code snippet takes a 565 formatted 16-bit bitmap and displays it on the OLED display, and then scrolls the image across the display.

```
#define BIG_IMG_SIZE 12288 
void main() 
{
    //Local Declarations
   scroll_t scroll; //Used for scroll settings
   scroll.col horiz shift = 0x01; //Shift left to right
   scroll.row offset = 0; //No offset of rows
   scroll.row_horiz_shift = 64; //64: BIG IMAGE, 47: SMALL ( SMALL
doesn't work well, because of firmware on click side )
   scrollrow\_vert\_shift = 0; //No vertical shifting
   scroll.interval = 1; //1: 10 frames between each shift
```
#### //Setup

 system\_setup( BIG ); //Provide size of allocated space for images ( 64x48 or 96x64 )

```
 oled_switch_deactivate_scrolling();
                                     //Scrolling must be absolutely 
deactivated first
     oled_switch_scrolling_setup( scroll );
                                  //Next, setup scroll settings
     oled_switch_draw_565_img( oled_switch_logo_big_bmp, BIG_IMG_SIZE );
    //Draw the image to scroll
     oled_switch_activate_scrolling();
                                        //Activate scrolling on screen
     while( 1 )//Forever
     {
     }
}
```
Code examples for OLED Switch click, written for MikroElektronika hardware and compilers are available on Libstock<sup>[4]</sup>.

### **Pinout diagram**

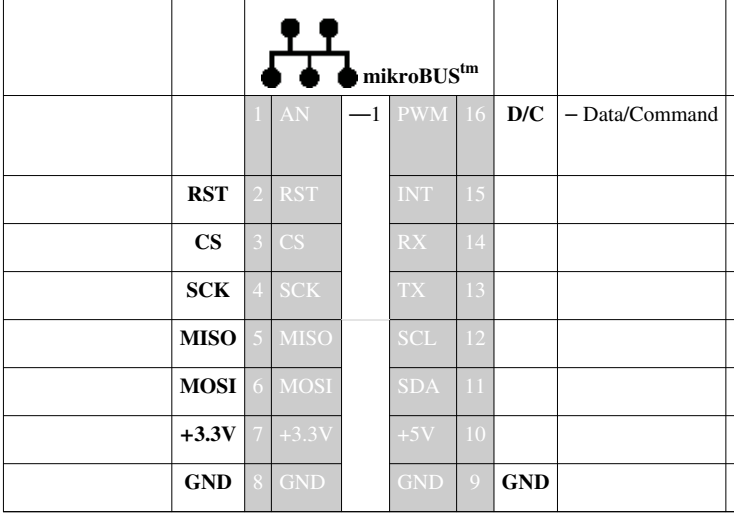

### **Resources**

- Libstock code example [4]
- Vendor's data sheet [5]
- OLED Switch 3D CAD model <sup>[6]</sup>
- mikroBUS™ standard specifications [7]

### **References**

- [1] http://2t70un3m1d9z1kztamkdrd38.wpengine.netdna-cdn.com/wp-content/uploads/2016/03/ISC15ANP4.pdf
- [2] http://www.mikroe.com/click/oled-switch
- [3] http://cdn-docs.mikroe.com/images/7/72/Oled\_Switch\_click\_schematic\_v100.pdf
- [4] http://libstock.mikroe.com/projects/view/1931/oled-switch-click
- [5] http://www.nkkswitches.com/pdf/ISC15ANP4.pdf
- [6] http://nkkswitches-embedded.partcommunity.com/3d-cad-models/?info=nkkswitches/smart\_switch/oled\_smartswitch/ isc15anp4\_asmtab.prj
- [7] http://download.mikroe.com/documents/standards/mikrobus/mikrobus-standard-specification-v200.pdf

# **Article Sources and Contributors**

**OLED Switch click** *Source*: http://docs.mikroe.com/index.php?oldid=1650 *Contributors*: Srdjan.misic

# **Image Sources, Licenses and Contributors**

**File:OLED Switch click 1.jpg** *Source*: http://docs.mikroe.com/index.php?title=File:OLED\_Switch\_click\_1.jpg *License*: unknown *Contributors*: Srdjan.misic **File:OLED switch.png** *Source*: http://docs.mikroe.com/index.php?title=File:OLED\_switch.png *License*: unknown *Contributors*: Srdjan.misic **File:mikrobus logo.png** *Source*: http://docs.mikroe.com/index.php?title=File:Mikrobus\_logo.png *License*: unknown *Contributors*: Vojislav.gvozdic

# **License**

Creative Commons Attribution https://creativecommons.org/licenses/by/4.0/